**Jurnal Penelitian Multidisiplin Ilmu eISSN 2962-794X (Online) Vol.1, No.2, Agustus 2022, pp: 151-156**

# **Penerapan Metode LSB Untuk Perbaikan Kualitas Citra Pada Proses Inspeksi Visual Pengelasan**

**Rocky Andiana1, Mukhlish2, R.Y. Adhitya3, A. M. Amri<sup>4</sup>**

1,2,3,4Politeknik Perkapalan Negeri Surabaya

E-mail[: rockyandiana@ppns.ac.id](mailto:rockyandiana@ppns.ac.id)1[,mukhlish.adam@ppns.ac.id](mailto:mukhlish.adam@ppns.ac.id)2, [ryanyudhaadhitya@ppns.ac.id](mailto:ryanyudhaadhitya@ppns.ac.id)3, [akhmadmiftakhul@ppns.ac.id](mailto:akhmadmiftakhul@ppns.ac.id)<sup>4</sup>

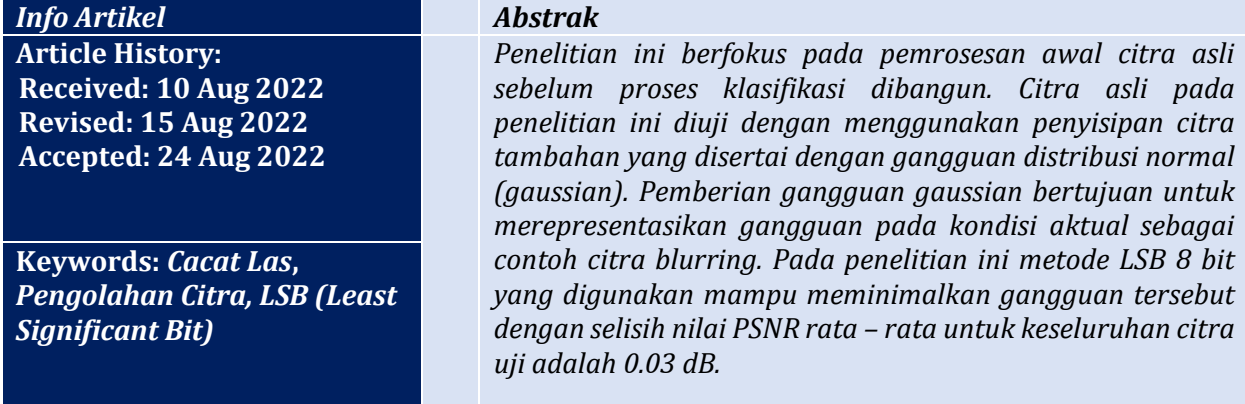

#### **1. PENDAHULUAN**

Inspeksi visual pada proses pengelasan adalah teknik untuk menentukan kondisi dari hasil pengelasan melalui spesifikasi dan standar yang telah ditentukan. Menurut S. Widharto [1], metode pengujian hasil pengelasan memiliki 2 metode yaitu Destructive Test (DT) dan Non-Destructive Tests (NDT). DT adalah metode inspeksi hasil pengelasan dengan merusak material saat pengujian, yang bertujuan untuk mengetahui kekuatan (*strength*) dari hasil pengelasan melalui uji pembebanan. Terbagi menjadi beberapa kategori diantara-Nya: *Impact Test, Hardness Test, Tensile Test,* dan *Bending Test*. Sedangkan metode NDT terbagi menjadi beberapa kategori yaitu *Visual Inspection* (VT), *Liquid Penetrant Testing* (LT), *Ultrasonic Testing* (UT), *Phased Array Ultrasonics* (PA), *Magnetic Particle Testing* (MT), *Eddy Current Testing* (ET), *Acoustic Emission Testing* (AET), *Time of Flight Diffraction* (TOFD), *Radiographic Testing* (RT).

Pada kasus inspeksi visual secara aktual hanya mengandalkan ketajaman mata untuk observasi kecacatan pada permukaan sambungan las. Oleh karena itu diperlukan persyaratan yang ketat bagi *welding inspector*, seperti kesehatan mata, pengetahuan tentang kecacatan pada permukaan las serta pengalaman tentang teknologi las yang luas dan mendalam. Hal ini sangat krusial mengingat inspeksi visual dapat menentukan diterima atau ditolaknya suatu sambungan las pada benda kerja secara langsung dan menentukan tindak lanjut yang akan dilakukan untuk mengetahui kecacatan internal pada proses NDT.

Teknologi pengolahan citra telah banyak diaplikasikan untuk klasifikasi cacat las diantara-Nya RBF-NN sebagai pengklasifikasi citra cacat pengelasan [2], klasifikasi cacat las berbasis CNN dan gaussian kernel [3], dan sistem pendeteksi hasil pengelasan berdasarkan klasifikasi metode PCA dan Neural Network [4]. Pada beberapa penelitian tersebut lebih berfokus pada teknik klasifikasi tanpa memperhatikan adanya gangguan ketika proses pengambilan citra dilakukan. Penelitian ini akan membahas lebih lanjut bagaimana penanggulangan gangguan yang dimaksud dan disimulasikan

**……………………………………………………………………………………………………………………………………..**

**<http://melatijournal.com/index.php/Metta>**

# **152**

**Metta**

# **Jurnal Penelitian Multidisiplin Ilmu**

**Vol.1, No.2, Agustus 2022, pp: 151-156 eISSN 2962-794X (Online)**

menggunakan metode LSB (*Left Significant Bit*) dan uji performansi gangguan menggunakan gangguan acak dengan distribusi normal (*Gaussian noise*).

# **2. LANDASAN TEORI**

# **2.1. Cacat Las**

Pada penelitian ini citra uji yang diambil dengan menggunakan kamera digital. Masing masing citra uji untuk kondisi good, citra uji kondisi overspatter, citra uji kondisi porosity dan citra uji kondisi undercut. Dan berikut adalah sampel dari masing-masing citra tersebut:

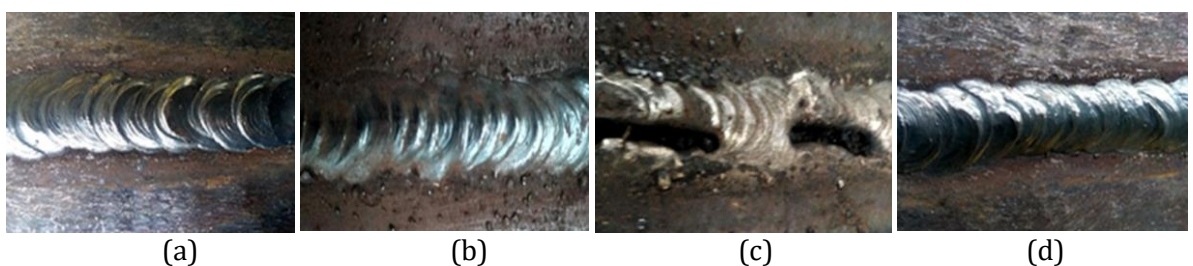

**Gambar 1. (a) citra good, (b) citra overspatter, (c) citra porosity dan (d) citra undercut**

# **2.2. LSB (***Least Significant Bit***)**

Metode LSB merupakan metode yang umum digunakan untuk proses steganografi [5], steganografi merupakan teknik menyembunyikan pesan ke dalam sebuah media digital yang dapat berupa media gambar, suara atau video. Citra yang digunakan pada penelitian ini adalah citra 8 bit dengan ukuran 1000 x 1000 pixel terdapat 1000000 pixel. Setiap pixel memiliki kapasitas 1 byte. 1 byte setara dengan 8 bit, terdapat bit yang paling berarti (*Most Significant Bit* atau MSB) dan bit yang paling kurang berarti (*Least Significant Bit* atau LSB). Sebagai contoh terdapat byte 11110110, karakter pertama (angka 1) adalah bit MSB dan karakter terakhir (angka 0) adalah bit LSB. Bit yang sesuai untuk diganti adalah bit LSB, karena perubahan tersebut hanya mengubah nilai byte satu lebih tinggi atau satu lebih rendah dari nilai sebelumnya. Dalam penelitian ini metode LSB diuji dengan memberikan dua masukan utama. Pertama adalah media gambar yang disisipkan (logo.png) dan serangan berupa *Gaussian Noise*. Dengan skala SNR (Signal to Noise Ratio) yang diberikan adalah 0.1 (10%) seperti pada gambar berikut:

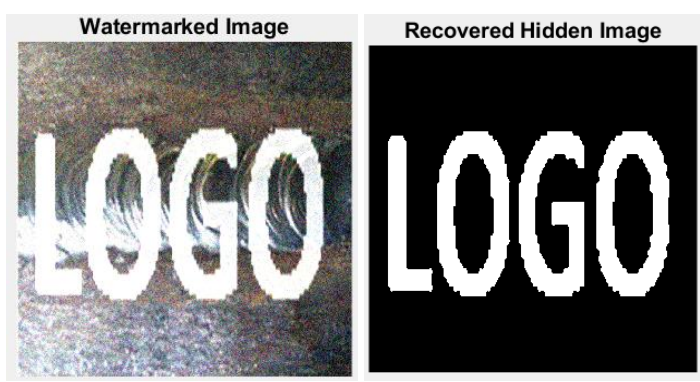

**Gambar 2. Penyisipan Gambar (logo.png)**

## **2.3. Peak Signal to Noise Ratio (PSNR)**

PSNR merupakan rasio antara nilai informasi utama maksimum sebuah sinyal atau informasi

#### **…………………………………………………………………………………………………………………………………….. <http://melatijournal.com/index.php/Metta>**

**Jurnal Penelitian Multidisiplin Ilmu eISSN 2962-794X (Online) Vol.1, No.2, Agustus 2022, pp: 151-156**

utama citra asli dan distorsi *noise* yang mempengaruhi kualitas dan representasi citra asli. Memiliki satuan dB (decibel). Berikut adalah persamaan PSNR [6] yang digunakan pada penelitian ini:

$$
PSNR=10\;log_{10}(\frac{MAX^2}{\sqrt{MSE}})
$$

#### **3. METODE PENELITIAN**

Metode yang digunakan pada penelitian ini terbagi menjadi beberapa bagian diantara-Nya:

#### **3.1. Studi Literatur**

Studi literatur mencakup penelitian terdahulu yang membahas tentang inspeksi pada sambungan las, pengolahan citra, teknik LSB, dan parameter evaluasi PSNR.

#### **3.2. Perancangan Software**

Perancangan software dibangun dengan menggunakan software MATLAB. Fasilitas yang digunakan adalah GUI (*Graphical User Interface*). Sama seperti pemrograman tampilan *desktop*  maupun *mobile* pada penelitian ini memiliki 2 sub perancangan software, yaitu *front-end* dan *backend*. Dengan menu tampilan *front-end* sebagai berikut:

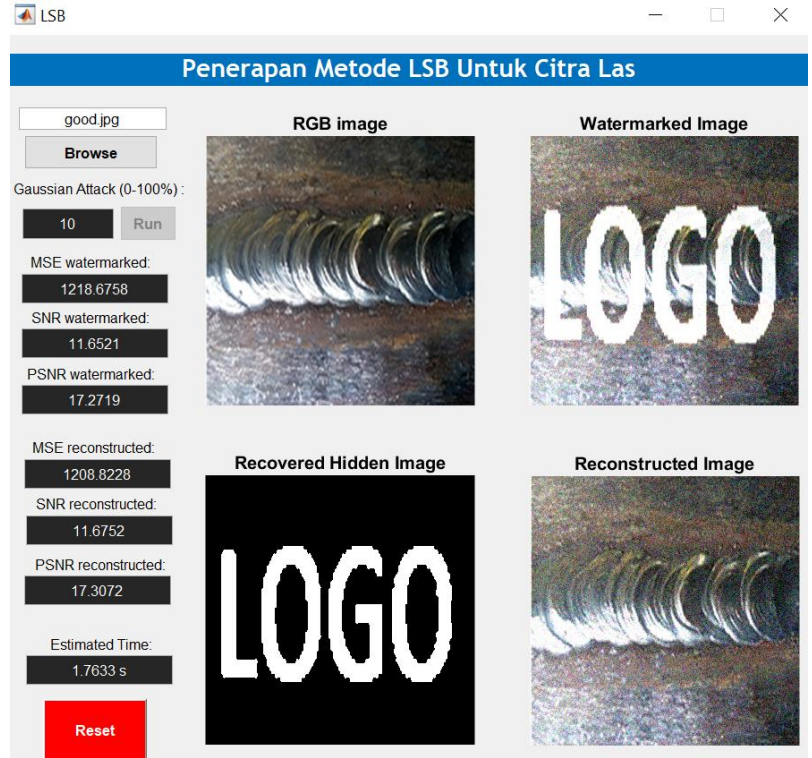

#### **Gambar 3. Graphical User Interface (GUI)**

*Graphical User Interface* merupakan tampilan atau media tatap muka antara user dengan sistem yang telah dibangun. Terdapat beberapa *tool* yang digunakan diantara-Nya adalah *label*(untuk menampilkan keterangan huruf atau angka), *button* (tombol fisik untuk fungsi spesifik) dan *axes* (untuk menampilkan gambar). Fungsi utama pada GUI adalah pada button, konfigurasi button pada penelitian ini adalah sebagai berikut:

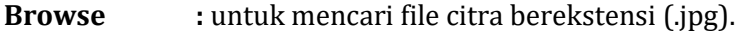

- **Run :** untuk menjalankan program LSB.
- **Reset :** untuk mereset tampilan label dan gambar.

**……………………………………………………………………………………………………………………………………..**

**154 Metta Jurnal Penelitian Multidisiplin Ilmu Vol.1, No.2, Agustus 2022, pp: 151-156 eISSN 2962-794X (Online)**

Gambar yang ditampilkan pada penelitian ini adalah citra RGB (citra original 3 layer), citra dengan penyisipan informasi dan gangguan (*watermarked*), citra hasil pemilahan informasi (*recovered*) dan terakhir adalah citra hasil rekonstruksi LSB. Sedangkan untuk *back-end* terdapat program utama atau *pseudocode* LSB 8 bit sebagai berikut:

**……………………………………………………………………………………………………………………………………..** tic axes(handles.axes1); %handling axes 1  $j=$ imresize(img,[1000, 1000]); %resize image to 1000 x 1000 imshow(j);  $\frac{1}{2}$  % perform resized image title('RGB image'); %giving title gscale = get(handles.edit16,'String'); %gaussian attack percentage  $0-100$ gscale =  $(str2num(gscale))/100;$  %gaussian norm scale  $0-1$  $jn = \text{imnoise}(j, 'gaussian', \text{gscale});$  %giving gaussian noise  $or1=jn(:,;1);$  %get layer R  $or2=in(:,2);$  %get layer G  $or3=jn(:,:,3);$  %get layer B x=imread('logo.png'); %tempered image ('logo') y=imresize(x,[1000 1000]); %resizing tempered image to 1000 x 1000 y=rgb2gray(y); %RGB to Grayscale  $[m n] = size(y);$  %get tempered matrix dimension  $z=im2bw(y)$ ;  $\%$  converting grayscale to binary z=double(z);  $\frac{\%}{\%}$  %increasing floating range to double r1=double(or1-mod(or1,2)); %removal of LSB bits (layer R) l1=uint8(r1+z); %adding LSB bit from image to be hidden r2=double(or2-mod(or2,2)); %removal of LSB bits (layer G) l2=uint8(r2+z); %adding LSB bit from image to be hidden r3=double(or3-mod(or3,2)); %removal of LSB bits (layer B) l3=uint8(r3+z); %adding LSB bit from image to be hidden rgb2 $(:,:1) = 11$ ; %put added LSB bit to 1st layer rgb2(:,:,2) = l2; %put added LSB bit to 2nd layer rgb2(:,:,3) = l3; %put added LSB bit to 3rd layer axes(handles.axes2); %handling axes 2  $cek1 = imadd(y, or1);$  %combining tempered image to layer R  $cek2 = imadd(v, or2);$  %combining tempered image to layer G cek3 = imadd(y,or3); %combining tempered image to layer B  $wing(:, ., 1) = cek1;$  %put added tempered image to 1st layer  $wing(:,,2) = cek2;$  %put added tempered image to 2nd layer  $wing(:,:,3) = cek3;$  %put added tempered image to 3rd layer imshow(wimg);  $\frac{1}{2}$  %perform combined image

# **155**

**Jurnal Penelitian Multidisiplin Ilmu eISSN 2962-794X (Online) Vol.1, No.2, Agustus 2022, pp: 151-156**

# mse1 = immse(j,rgb2); %calculate MSE tempered [peaksnr1, snr1] = psnr(j, rgb2); %calculate PSNR tempered title('Watermarked Image'); %giving title caption h=mod(11,2); When Walayer 1 preprocessing p=zeros(1000,1000); %generate 1000 x 1000 matrix %thresholding LSB for x=1:1000 for y=1:1000  $if(h(x,y)=1)$  $p(x,y)=255;$  end end end s=im2bw(p); %\times\text{\sigma}\$ %\times\text{\sigma\_{\sigma\_{\sigma\_{\sigma\_{\sigma\_{\sigma\_{\sigma\_{\sigma\_{\sigma\_{\sigma\_{\sigma\_{\sigma\_{\sigma\_{\sigma\_{\sigma\_{\sigma\_{\sigma\_{\sigma\_{\sigma\_{\sigma\_{\sigma\_{\sigma\_ movegui('center') %make GUI centered axes(handles.axes3); %handling axes 3 imshow(s);  $\%$  performing thresholding result title('Recovered Hidden Image') %giving title caption axes(handles.axes4); %handling axes 4 lr20= uint8(s); %converting to unsigned integer 8 bit lr30=l1-lr20; %reconstructing layer R lr31=l2-lr20; %reconstructing layer G lr32=l3-lr20; %reconstructing layer B  $rlr(:,;1) = lr30;$  %put reconstructed image to 1st layer  $rlr(:,,2) = lr31;$  %put reconstructed image to 2nd layer rlr(:,:,3) = lr32; %put reconstructed image to 3rd layer imshow(rlr);  $\%$  performing reconstructed image mse2 = immse(j,rlr); %calculate MSE reconstructed [peaksnr2, snr2] = psnr(j,rlr); %calculate PSNR reconstructed title(['Reconstructed Image']); %giving title caption

toc

## **3.3. Pembahasan dan Analisis**

Pembahasan dan analisis terbagi menjadi dua yaitu pembahasan performa PSNR pada saat penyisipan yang disertai serangan *gaussian noise* serta performa PSNR setelah rekonstruksi menggunakan metode LSB.

**……………………………………………………………………………………………………………………………………..**

### **<http://melatijournal.com/index.php/Metta>**

# **Metta**

# **Jurnal Penelitian Multidisiplin Ilmu**

## **Vol.1, No.2, Agustus 2022, pp: 151-156 eISSN 2962-794X (Online)**

#### **3.4. Penarikan Kesimpulan**

Penarikan kesimpulan didasarkan pada hasil pembahasan dan analisis.

### **4. HASIL DAN PEMBAHASAN**

Empat kategori citra yang telah didokumentasikan, diuji menggunakan perangkat lunak yang telah dibangun. Parameter evaluasi utama adalah PSNR1 (rasio pada saat penyisipan yang disertai serangan *gaussian noise*) dan PSNR2 (rasio setelah rekonstruksi menggunakan metode LSB). Berikut adalah rekapitulasi performa PSNR masing – masing kategori citra:

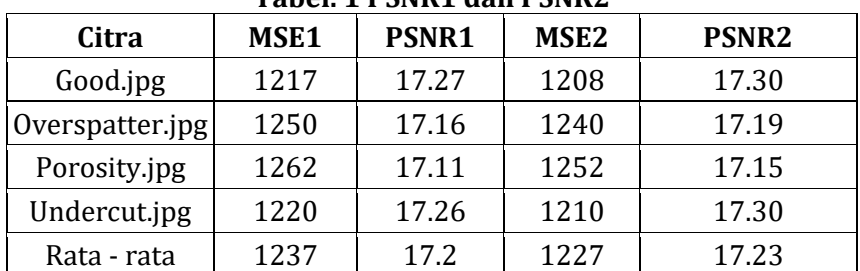

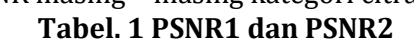

Perbaikan MSE maupun PSNR ditunjukkan oleh metode LSB yang digunakan pada penelitian ini, PSNR mengalami perbaikan dari kondisi rata – rata 17.2 dB menjadi 17.23 dB.

#### **5. KESIMPULAN**

Pada penelitian ini telah berhasil dirancang aplikasi GUI untuk memperbaiki nilai PSNR citra steganografi dengan *gaussian noise* skala 0.1. Metode LSB 8 bit yang digunakan mampu memperbaiki distorsi citra hingga 0.03 dB.

#### **DAFTAR PUSTAKA**

[1] S. Widharto, "Welding Inspection". Jakarta: Mitra Wacana Media, 2013.

**……………………………………………………………………………………………………………………………………..**

- [2] N. Rinanto, "Radial Basis Function Neural Network sebagai Pengklasifikasi Citra Cacat Pengelasan", Jurnal Rekayasa, Vol. 11 No. 2, Hal 118-131, 2018.
- [3] Muridhi Hery Purnomo, "Welding Defect Classification Based on Convolution Neural Network (CNN) and Gaussian Kernel", ISITIA, Page 261-265, 2017.
- [4] Sherlyna Anggraini Putri, "Sistem Pendeteksi Hasil Pengelasan dengan Image Processing Berdasarkan Klasifikasi Metode Principal Component Analysis dan Neural Network", Jurnal CAEA, Vol.1 No.1, 198-205, 2021.
- [5] Michael Sitorus, "Teknik Steganography Dengan Metode Least Significant Bit (LSB)", Jurnal Ilmiah Fakultas Teknik LIMIT'S, Vol. 11 No. 2, Hal 54, 2015.
- [6] Haruno Sajati, "The Effect of Peak Signal to Noise Ratio (PSNR) Values on Object Detection Accuracy in Viola Jones Method", SENATIK Vol. IV, 2018.

**156**